## **HOLA AMIGOS!!!!**

Para la clase de hoy les acerco una propuesta super divertida. Podrán jugar con los números y los colores, pintando distintas imágenes, pero no de cualquier color. Es decir, tendrán que estar muy atentos, ya que cada color está asociado a un número, con lo cual, deberán observar el número y el color indicado que tienen que usar en cada parte del dibujo a pintar. Trabajarán en una página educativa con actividades para diferentes niveles, ustedes usarán el apartado **COLOREA**. A continuación les explico el desarrollo de estas estas actividades:

## **LINK PARA INGRESAR AL JUEGO:**

[https://mestreacasa.gva.es/web/concurso09/17?p\\_p\\_id=101\\_INSTANCE\\_NEzm&p\\_](https://mestreacasa.gva.es/web/concurso09/17?p_p_id=101_INSTANCE_NEzm&p_p_action=0&p_p_state=maximized&p_p_mode=view&p_p_col_id=column-2&p_p_col_count=1&_101_INSTANCE_NEzm_struts_action=/tagged_content/view_content&_101_INSTANCE_NEzm_redirect=/web/concurso09/17&_101_INSTANCE_NEzm_assetId=4700780320) [p\\_action=0&p\\_p\\_state=maximized&p\\_p\\_mode=view&p\\_p\\_col\\_id=column-](https://mestreacasa.gva.es/web/concurso09/17?p_p_id=101_INSTANCE_NEzm&p_p_action=0&p_p_state=maximized&p_p_mode=view&p_p_col_id=column-2&p_p_col_count=1&_101_INSTANCE_NEzm_struts_action=/tagged_content/view_content&_101_INSTANCE_NEzm_redirect=/web/concurso09/17&_101_INSTANCE_NEzm_assetId=4700780320)2&p\_p\_col\_count=1&\_101\_INSTANCE\_NEzm\_struts\_action=/tagged\_content/view content& 101\_INSTANCE\_NEzm\_redirect=/web/concurso09/17& 101\_INSTANCE [NEzm\\_assetId=4700780320](https://mestreacasa.gva.es/web/concurso09/17?p_p_id=101_INSTANCE_NEzm&p_p_action=0&p_p_state=maximized&p_p_mode=view&p_p_col_id=column-2&p_p_col_count=1&_101_INSTANCE_NEzm_struts_action=/tagged_content/view_content&_101_INSTANCE_NEzm_redirect=/web/concurso09/17&_101_INSTANCE_NEzm_assetId=4700780320)

Al hacer clic en el link del juego, aparecerá en pantalla esta imagen en donde

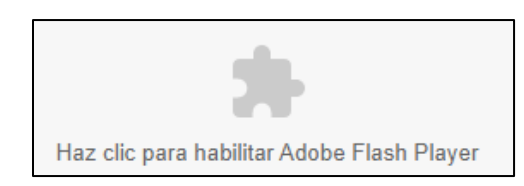

tendrán que hacer un clic en la forma gris del rompecabezas y luego otro clic en **PERMITIR**, para poder ejecutar por única vez, el programa **ADOBE FLASH PLAYER** y acceder al juego.

opción **JUEGOS**.

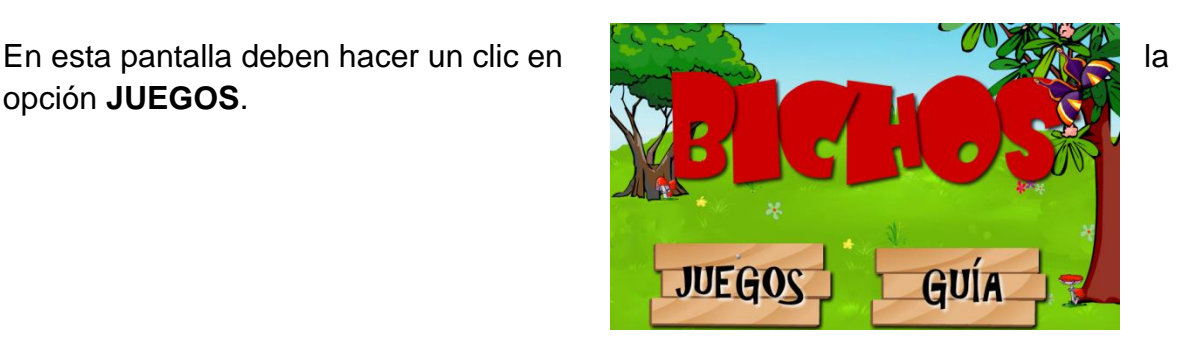

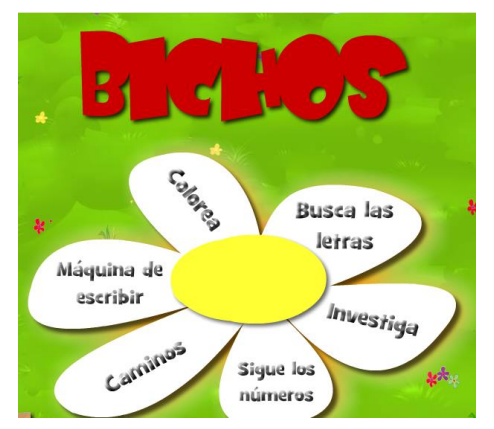

Luego, visualizarán esta imagen en donde tendrán que elegir, con un clic, la opción **COLOREA**.

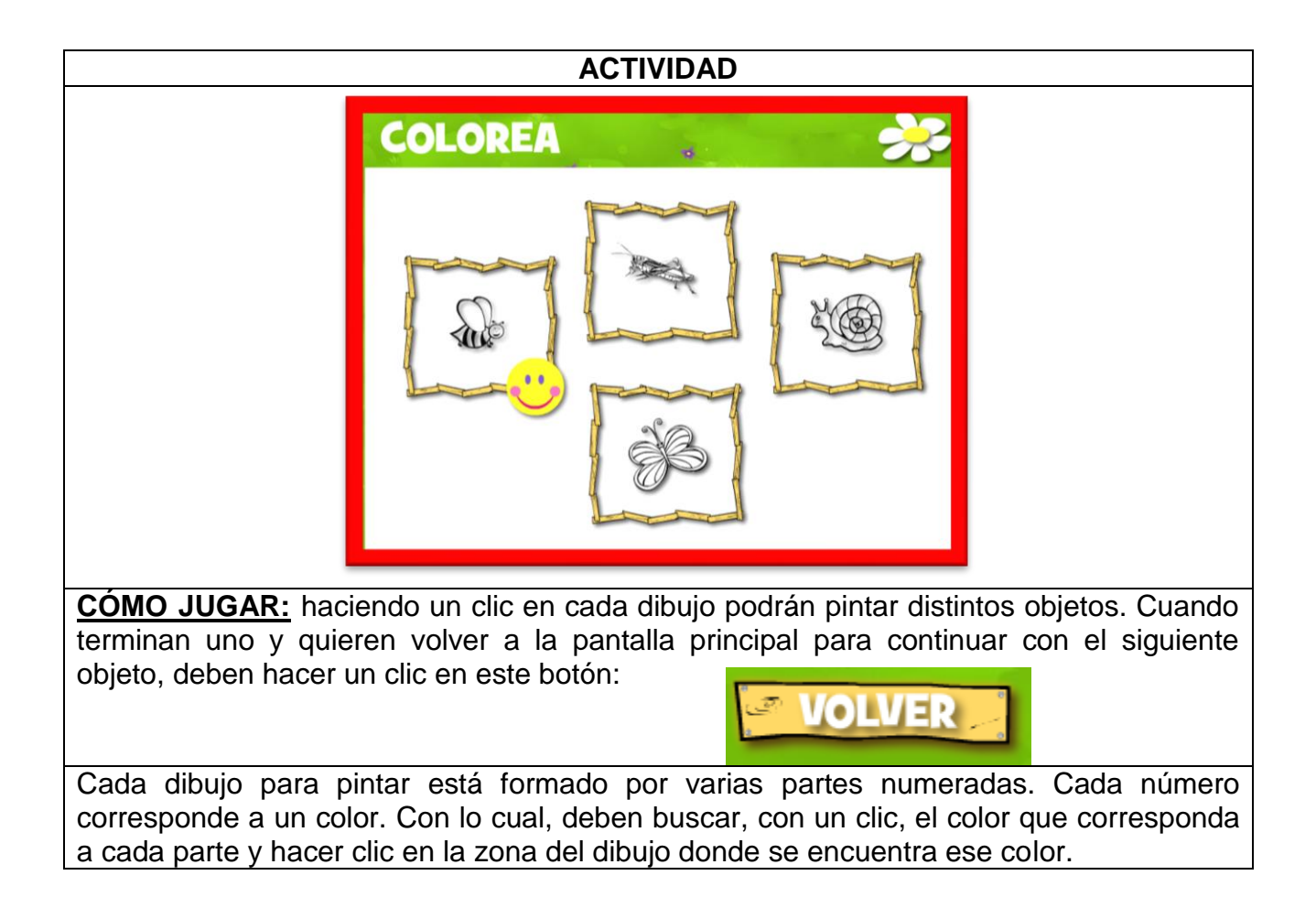

**Recordar**: si se les dificultara ingresar a la página desde el link sugerido, pueden copiar el mismo en otro navegador web diferente al que estén utilizando y acceder desde allí.

Manos a la obra mis pequeños pintores!!!

Besotes para todos!!!!!

Seño Andrea

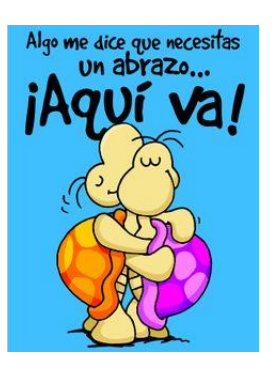